## Garmin GNS 650 kort radio instruktion i SE-LOP

GNS650 har både COM och NAV radio plus GPS.

Skärmen är en touch skärm och fungerar som en smart telefon.

## Installationen i SE-LOP

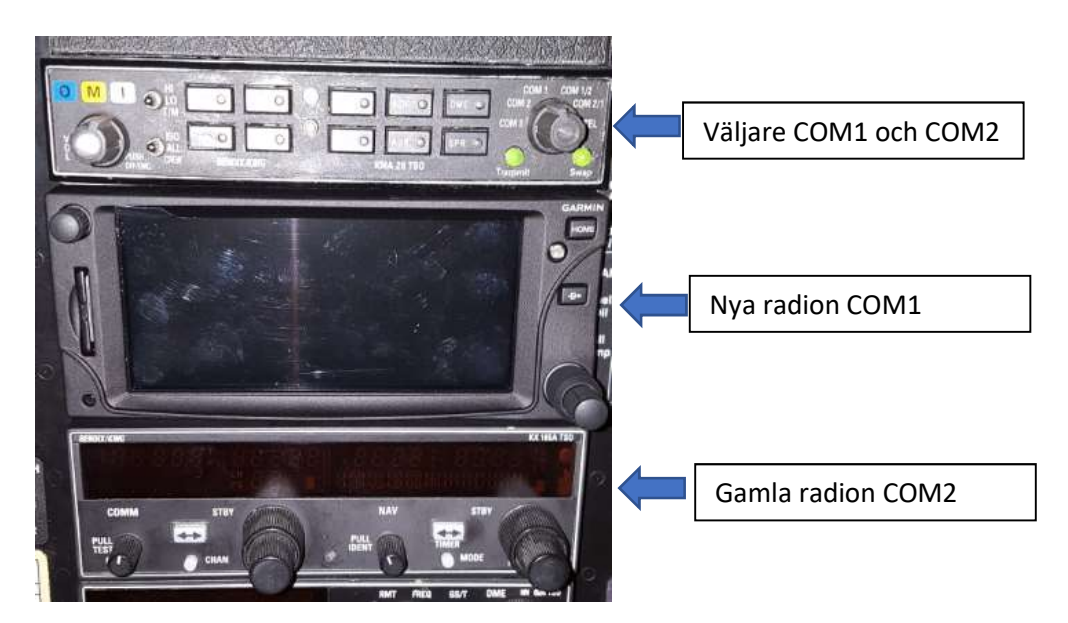

- 1. Vid uppstart GSN 650:
	- a. Ha tålamod, det tar tid.
	- b. När knappen "Continue" i nedre högra hörnet tänds Tryck på den, två gånger.
	- c. Tryck på "Map" på skärmen, upp till vänster.
	- d. Nu är GPS kartan igång och visar din position
- 2. Den gamla radion sitter kvar på COM2. Välj COM2 för sändning och ställ in som vanligt.
- 3. Den nya Garmin 650 apparaten är COM1. Ställ in COM1 om du vill sända på den.

## Följande gäller radiodelen på GNS650

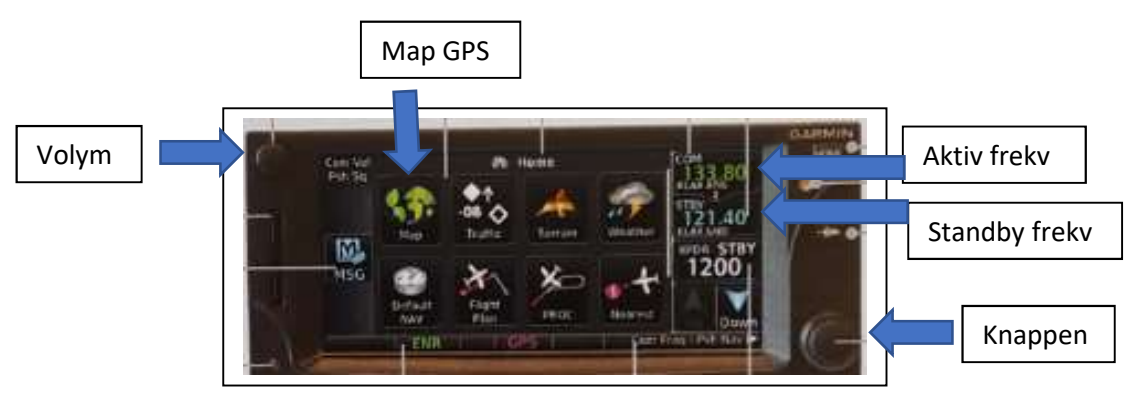

- 1. För att byta mellan aktiv och standby frekvens
	- a. Tryck på skärmen på aktiv frekvens ELLER
	- b. Låååång tryckning på mittknappen ner till höger
- 2. Antingen visas COM eller NAV frekvens upp till höger. För att byta mellan visning av COM och NAV frekvens:

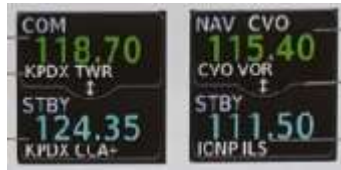

- a. Kort tryckning på mittknappen ner till höger
- b. Om NAV frekvensen visas så byts automatiskt till COM frekvens efter 30 sekunder
- 3. Volymknappen är upp till vänster. Tryck in den för att höra squelch.
- 4. För att ställa in ny standby frekvens:
	- a. Vrid på Ytter och inner knapparna nere till vänster ELLER
	- b. Tryck på standbyfrekvensen på skärmen, så visas en knappsats

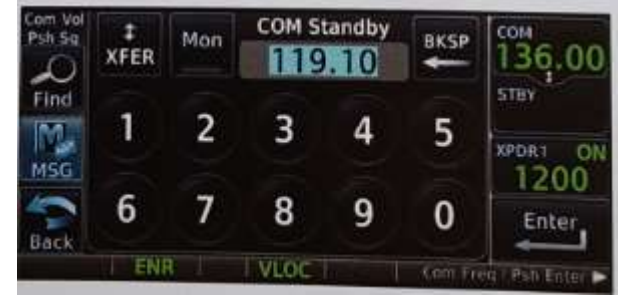

- c. Knappa in frekvensen, som på smart telefon
- d. Tryck på "Enter" nere till höger

Instruktion för GPS delen kommer senare.

/C Siverud